# **[V7] ISSUE: "CMD.EXE was started with the above path as the current directory. UNC paths are not supported. Defaulting to Windows directory." when running a Windows batch file as a pre or post backup command from a network drive**

**Article ID:** 5233 **Reviewed:** 2017-03-13

#### **Product Version:**

AhsayOBM/AhsayACB: 7.3.0.0 to 7.x OS: Windows

### **ATTENTION** 1st January, 2022: v7 officially End-of-Life [[details\]](https://wiki.ahsay.com/doku.php?id=public:announcement:ahsay_v7_eol)

# **Problem Description**

When performing a backup job on AhsayOBM/AhsayACB the following error is shown in the backup log, if a Windows batch file is run as a pre or post backup command from a network drive or UNC path.

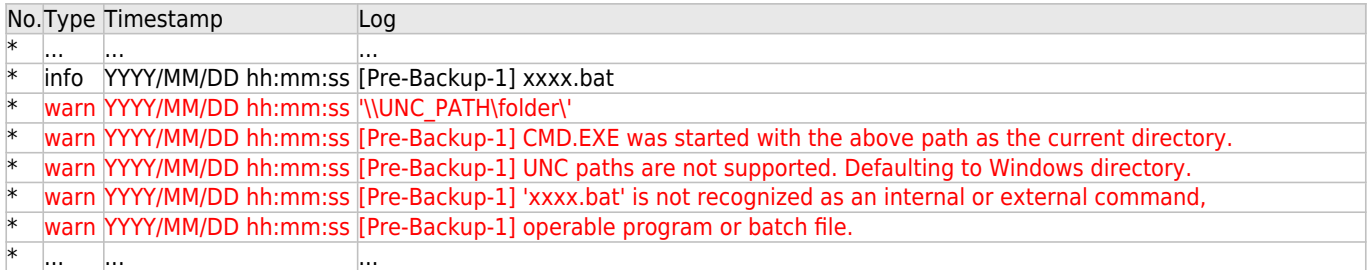

### **Cause**

The warning message is returned by Microsoft Windows and not Ahsay, it is related to Windows limitation which prevents the running of batch files on UNC paths.

#### References:

[https://support.microsoft.com/en-us/help/156276/cmd.exe-does-not-support-unc-names-as-the-curren](https://support.microsoft.com/en-us/help/156276/cmd.exe-does-not-support-unc-names-as-the-current-directory) [t-directory](https://support.microsoft.com/en-us/help/156276/cmd.exe-does-not-support-unc-names-as-the-current-directory)

<https://technet.microsoft.com/en-us/library/bb490978.aspx>

[https://social.technet.microsoft.com/Forums/scriptcenter/en-US/b3243c52-65d4-4fda-a7eb-f94733eaf](https://social.technet.microsoft.com/Forums/scriptcenter/en-US/b3243c52-65d4-4fda-a7eb-f94733eaf408/how-to-trap-cmdexe-was-started-with-the-above-path-unc-paths-are-not-supported-message-in?forum=ITCG) [408/how-to-trap-cmdexe-was-started-with-the-above-path-unc-paths-are-not-supported-message-](https://social.technet.microsoft.com/Forums/scriptcenter/en-US/b3243c52-65d4-4fda-a7eb-f94733eaf408/how-to-trap-cmdexe-was-started-with-the-above-path-unc-paths-are-not-supported-message-in?forum=ITCG)

### [in?forum=ITCG](https://social.technet.microsoft.com/Forums/scriptcenter/en-US/b3243c52-65d4-4fda-a7eb-f94733eaf408/how-to-trap-cmdexe-was-started-with-the-above-path-unc-paths-are-not-supported-message-in?forum=ITCG)

Last update: 2021/12/16

## **Resolution**

A workaround for this Windows limitation is to use a batch file located on a local drive along with the pushd and popd commands to launch the batch file on the network drive.

suble-5233 insuremal.exe was started with the above oath as the current directory, unc paths are not supported, defaulting to windows directory, when nurreing a windows batch file as a one or post backup command from a net

Example:

Batch file: \\192.168.22.41\Production\current\shutdown\_database.bat

- 1. Create an batch file and save on local machine to execute the batch file on UNC path or network drive.
- 2. Call the local batch file (localbatch.bat) in the pre or post backup command in AhsayOBM/AhsayACB.

localbatch.bat echo on pushd \\192.168.22.41\Production\current\ \\192.168.22.41\Production\current\shutdown\_database.bat popd

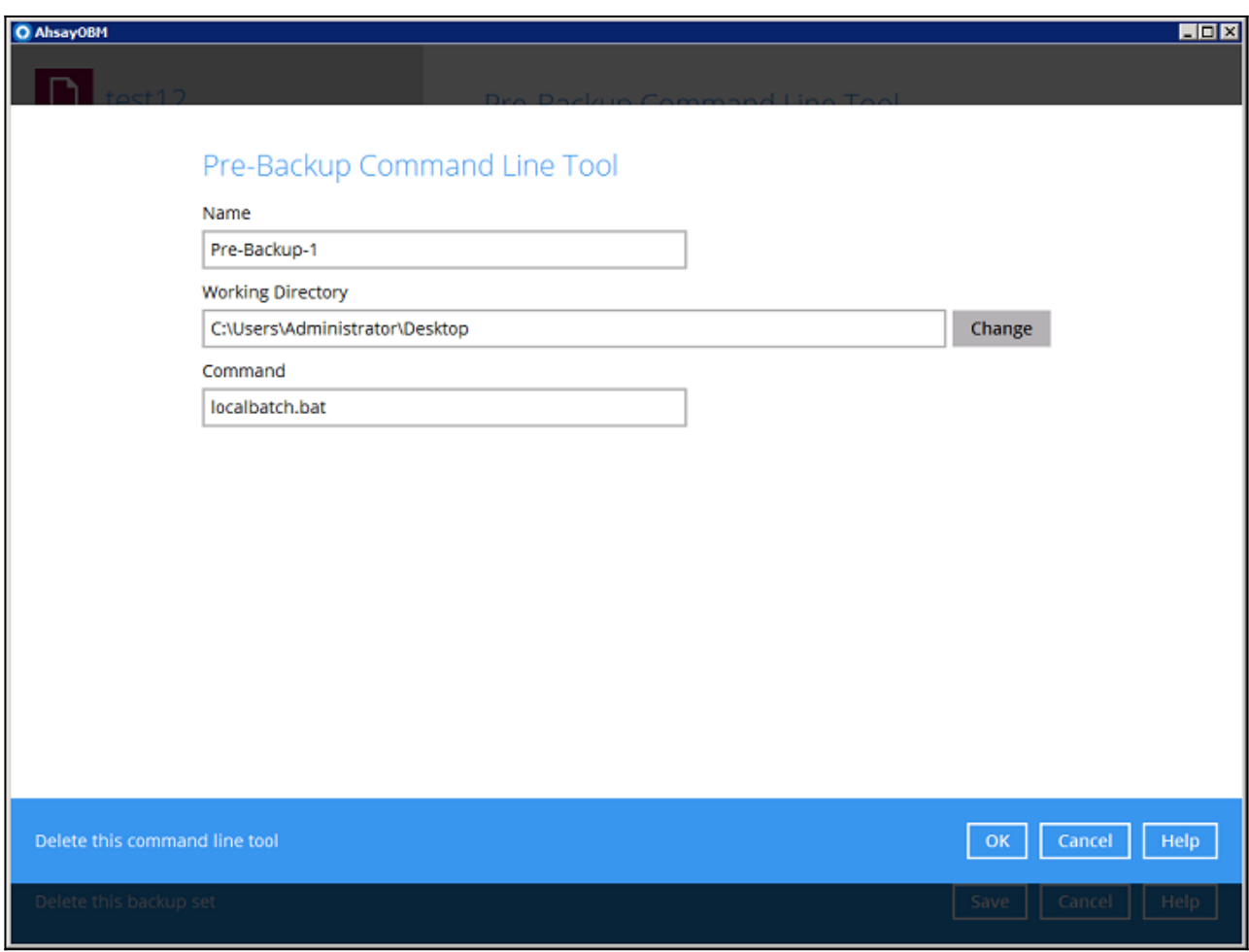

# **Keywords**

Pre-command, post-command, UNC, network drive, batch file, popd, pushd, operable program

From: <https://wiki.ahsay.com/>- **Ahsay Wiki** Permanent link:<br>https://wiki.ahsay.com/doku.phj iic:5233\_issue:cmd.exe\_was\_started\_with\_the\_above\_path\_as\_the\_current\_directory\_unc\_paths\_are\_not\_supported.\_defaulting\_to\_windows\_directory.\_when\_running\_a\_windows\_batch\_file\_as\_a\_pre\_or\_post\_backup\_command\_from\_a\_network Last update: **2021/12/16 04:53**